## **Answer the Security Question**

Home > EMSupply > EMSupply Getting Started > Answer the Security Question

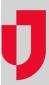

By selecting a security question and saving the answer, you are creating a secure path to access your account in case you forget your password.

If you have not completed the security question and answer previously, the Security Question window appears after every log in. If you have saved your question and answer, you can update your selection through your profile.

## To answer the security question

- 1. If the Security Question window is not already open, on the Settings tab, click My Profile. Your profile
- 2. Click Edit Security Question. The Security Question window opens.
- 3. In the **Question** list, click the question you like best.
- 4. In the **Answer** list, enter your answer to the question.
- 5. Click Save.